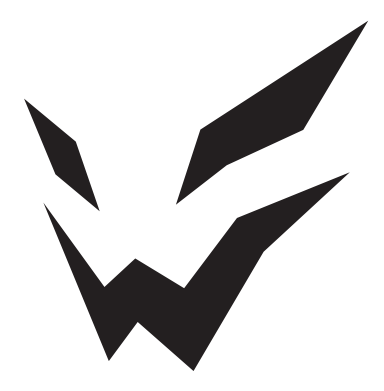

# **ARDOR GAMING**

ПАЙДАЛАНУ БОЙЫНША НҰСҚАУЛЫҚ

## **ARDOR GAMING Phantom PRO V2 сымcыз тінтуірі**

## **Пайдалану бойынша нұсқаулық**

Сымсыз тінтуір – курсорды басқаруға және компьютерге әртүрлі командалар беруге арналған құрылғы.

#### **Техникалық сипаттамалары**

- Үлгісі: ARDW-PH3395-WT, ARDW-PH3395-BK.
- Сауда белгісі: ARDOR GAMING.
- Тінтуір түрі: сымсыз
- Оптикалық жарықдиодты сенсор: PixArt PAW3395
- DPI режимдері: 400/800/1600/2400/3200/6400 DPI (макс. 26 000 DPI)
- Макс. бақылау жылдамдығы: 650 IPS
- Жеделдету: 50 G
- Ауыстырып-қосқыш: HUANO 80M, ресурс 80 миллион рет басу
- Батареяның сыйымдылығы: 500 мА·сағ
- Батареяны зарядтау уақыты: шамамен 2,5 сағ
- Батареяның қызмет ету мерзімі: 65 сағатқа дейін (1000 Гц жиілікте және артқы жарықсыз жұмыс істегенде)
- Дауыс беру жылдамдығы: 125 / 250 / 500 / 1000 Гц
- Сымсыз стандарт: IEEE 802.15.4
- Жиілік диапазоны: 2405–2475 МГц
- Таратқыш қуаты: 0 дБм
- Артқы жарық: RGB
- Өндіріс материалы: пластик
- Кәбіл: паракорд, Type-C, 1,8 м
- Үйлесімділік: Windows
- Тінтуір өлшемі: 125×63×39,8 мм
- Салмағы: 69 г.

#### **Жинақталым**

• Құрылғы, кәбіл, ауыстырылатын панельдер, ауыстырылатын аяқтардың жиынтығы, пайдалану бойынша нұсқаулық.

## **Тінтуір қосылымы**

- 1. Тінтуірдің үстіңгі тақтасын алып тастап, берілген USB ресиверін шығарыңыз.
- 2. Ресиверді компьютердің USB портына қосыңыз.
- 3. Тінтуірдің төменгі жағындағы қосқышты тиісті орынға жылжыту арқылы тінтуірді қосыңыз.
- 4. Компьютерде жабдықты орнату шебері операциясының аяқталуын күтіңіз.
- 5. Тінтуір пайдалануға дайын.

## **DPI параметрі және индикациясы**

1. DPI деңгейлері: 400 / 800 / 1600 / 2400 / 3200 / 6400

- 2. DPI деңгейін дәйекті түрде өзгерту үшін тінтуірдің жоғарғы жағындағы «DPI» түймесін басыңыз
- 3. Тінтуір дөңгелегін бөлектеу түсі ағымдағы DPI деңгейін көрсетеді:
	- 400 DPI: қызыл түс
	- 800 DPI: көк түс
	- 1600 DPI: жасыл түс
	- 2400 DPI: сары түс
	- 3200 DPI: көгілдір түс
	- 6400 DPI: күлгін түс

### **Ескерту**

- DPI-ді бағдарламалық құрал (бағдарламалық құрал) арқылы да реттеуге болады, ең жоғары DPI деңгейі — 26 000.
- Артқы жарықты бағдарламалық құрал арқылы конфигурациялауға немесе өшіруге болады. Бағдарламалық құралды өнім бетінде www.ardor-gaming.com сайтынан жүктеп алуға болады.

## **Дауыс беру жиілігі**

125 / 250 / 500 / 1000 Гц, бағдарламалық құрал арқылы конфигурациялауға болады.

Әдепкі мән 1000 Гц.

## **Қуатты қосу**

- «OFF» позициясы: тінтуір өшірілген
- «ON» күйі: тінтуір қосулы, артқы жарық өшірулі
- «RGB LED» орны: тінтуір және артқы жарық қосулы **Ескертпе:** тінтуір сымды режимде болғанда артқы жарықты қосу үшін алдымен кәбілді ажыратып, тінтуірді сымсыз режимге қойып, артқы жарығын қосып, кәбілді қайта қосу керек.

#### **Сымды және сымсыз режимдер**

- Сымды және сымсыз режимдер автоматты түрде іске қосылады. Сымсыз сигнал қабылдағышты компьютерге қосқанда, сымсыз режим іске қосылады. Тінтуірді компьютерге кабель арқылы қосу сымды режимді іске қосады.
- Сымсыз режимде тінтуірді кәбіл арқылы компьютерге қоссаңыз, ол автоматты түрде сымды режимге ауысады.

#### **Алынбалы панельдер**

- Үстіңгі панельде тінтуірдің сыртқы түрін өзгертуге мүмкіндік беретін, сондай-ақ тазалауды жеңілдететін алынбалы дизайн бар.
- Тінтуір корпусының ішіндегі батарея бөлімі алынбайды.
- Бұл үшін арналмаған бөлшектерді бөлшектемеңіз: бұл құрылғының зақымдалуына және/немесе істен шығуына әкелуі мүмкін.

## **post travel\* әсерін түзету**

Тінтуірде пост саяхатын тапсаңыз, оны өзіңіз түзету үшін мына қадамдарды орындаңыз:

- 1. Тінтуірдің артқы жағын алыңыз.
- 2. Жоғарғы панельді ақырын көтеріп, сол және оң жақ пернелерді алыңыз.

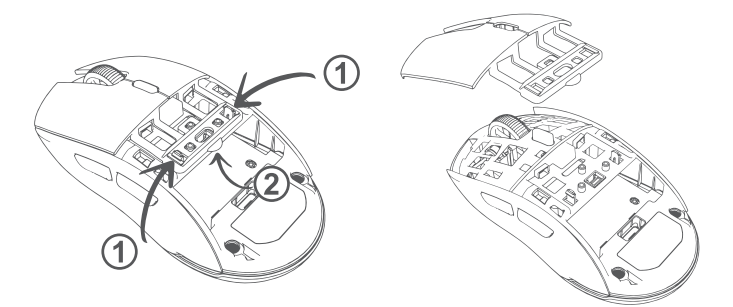

3. Кішкене мөлдір жастықшаны (жинақта берілген) алыңыз да, үстіңгі панель түймелерінің артқы жағындағы көтерілген жерге көрсетілгендей кішкене бөлікті жабыстырыңыз.

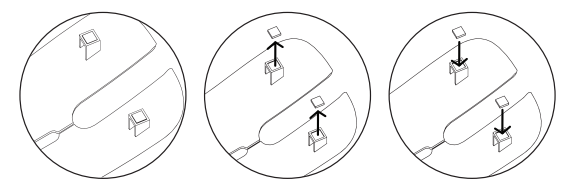

- 4. Жоғарғы панельді орнына түскенше орнына итеріңіз.
- 5. Артқы жағын орнатыңыз.

Орындалған әрекеттердің нәтижесінде post travel\* төмендеуі немесе жоғалуы керек. Егер бір қабаттасудың әсері жеткіліксіз болса, үстіне қосымша қабаттасуға болады, бірақ оның артық емес екеніне көз жеткізіңіз.

## **Зарядтау**

- 1. Тінтуірдің батареясы төмен болғанда (зарядталған 10%-дан аз), логотип шамы қызыл жыпылықтайды. Зарядтау үшін тінтуірді қосыңыз.
- 2. Зарядтау кезінде логотип шамы қызғылт сары жыпылықтайды. Зарядтау аяқталғаннан кейін артқы жарық түсі ағымдағы DPI деңгейін қайтадан көрсетеді.

## **Сақтық шаралары**

- Құрылғы құрылымына ешқандай өзгеріс жасамаңыз.
- Қысқа тұйықталуды болдырмас үшін құрылғының кез-келген сұйықтықпен жанасуын болдырмаңыз, оның жанына сұйықтық бар ашық контейнерлерді қоймаңыз.
- Құрылғыны электромагниттік сәулеленуге ұшыратпаңыз.
- Құрылғы коммерциялық мақсатта пайдалануға арналмаған.
- Құрылғы балалардың және дене, сенсорлық немесе ақыл-ой қабілеті шектеулі адамдардың пайдалануына арналмаған, олардың қауіпсіздігіне жауапты адамдардың бақылауы жүзеге асырылатын жағдайлардан басқа. Балаларға құрылғымен ойнауға рұқсат бермеңіз.

#### **Монтаждау, сақтау, тасымалдау (тасу), өткізу және кәдеге жарату ережелері мен шарттары**

- Құрылғы қандай да болмасын монтаждауды немесе бекітуді талап етпейді.
- Құрылғыны қаптамада, өндірушінің және тұтынушының жылытылатын үй-жайларында ауаның 5 және 40 °С аралығындағы температурада және ауаның 80%-дан аспайтын салыстырмалы ылғалдылығында сақтау керек. Үй-жайда жемірілуді тудыратын жегі қоспалар (қышқылдардың, сілтілердің булары) болмауы тиіс.
- Құрылғының тасымалдануы құрғақ ортада жүзеге асырылуы тиіс.
- Құрылғы ұқыпты өңдеуді талап етеді, оны шаң, кір, соққы, ылғал, от және т.б. әсерінен қорғаңыз.
- Құрылғыны сату жергілікті заңнамасына сәйкес жүргізілуі керек.
- Құрылғының ақаулығы анықталған жағдайда, тез арада авторландырылған сервистік орталыққа хабарласу немесе құрылғыны кәдеге жарату керек.
- Бұйымның қызмет ету мерзімі аяқталғаннан кейін оны қарапайым тұрмыстық қоқыспен бірге тастауға болмайды. Оның орнына, ол федералды немесе жергілікті заңнамаға сәйкес қайта өңдеу және қайта өңдеу үшін электрлік және электронды жабдықты тиісті қабылдау бекетіне қайта өңдеуге жіберіледі. Осы бұйымды дұрыс жоюды қамтамасыз ете отырып, сіз табиғи ресурстарды үнемдеуге және қоршаған ортаға және адамдардың денсаулығына зиян келтірмеуге көмектесесіз. Бұл бұйымды қабылдау және жою бекеттері туралы қосымша ақпаратты жергілікті муниципалды органдардан немесе тұрмыстық қалдықтарды шығаратын кәсіпорыннан алуға болады.

## **Кепілдік туралы ақпарат**

Өндіруші кепілдік мерзімі ішінде құрылғының үздіксіз жұмыс істеуіне, сондай-ақ материалдар мен жинақтарда ақаулардың болмауына кепілдік береді. Кепілдік мерзімі бұйымды сатып алған сәттен бастап есептеледі және тек жаңа өнімдерге қолданылады. Кепілдік қызмет көрсету пайдаланушының басшылығына сәйкес бұйымды пайдалану шартымен кепілдік мерзімі ішінде тұтынушының кінәсіз істен шыққан элементтерді тегін жөндеу немесе ауыстыруды қамтиды. Элементтерді жөндеу немесе ауыстыру уәкілетті сервис орталықтарының аумағында жүргізіледі.

Сервистік орталықтардың өзекті тізімі келесі мекенжай бойынша:

https://www.dns-shop.kz/service-center/

Кепілдік мерзімі: 18 ай.

Пайдалану мерзімі: 24 ай.

Тауарды дайындау күні қаптамада көрсетілген.

### **Қосымша ақпарат**

**Өндіруші:** Шэньчжэнь Синьчуньци Тэкнолоджи Ко., Лтд.

501, Байличунь ғимараты, Синьтан 28 тас жолы, Синьтянь Комьюнити, Фуюн көш., Баоань ауданы, Шэньчжэнь қ., Қытай.

**Импортер / юр. лицо, принимающее претензии в Республике Казахстан:** ТОО «ДНС КАЗАХСТАН», г. Астана, р-н Сарыарка, пр-т Сарыарқа, зд. 12, Республика Казахстан.

**Импорттаушы / Қазақстан Республикасында талаптар қабылдайтын заңды тұлға:** «DNS QAZAQSTAN (ДНС КАЗАХСТАН)» ЖШС, Астана қ-ы, Сарыарқа ауданы, Сарыарқа д-лы, 12 ғ-т, Қазақстан Республикасы.

**Адрес электронной почты / электронды пошта мекен-жайы:** info@dns-shop.kz

Қытайда жасалған.

Тауар Еуразиялық экономикалық одақтың ЕАЭО ТР 037/2016 «Электротехника және радиоэлектроника бұйымдарында қауіпті заттарды қолдануды шектеу туралы» техникалық регламентінің талаптарына сәйкес келеді.

Өнімнің сапасын жақсарту үшін ерекшеліктер, өнім туралы ақпарат және оның сыртқы түрі пайдаланушыға алдын ала ескертусіз өзгертілуі мүмкін.

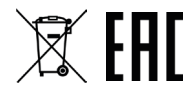

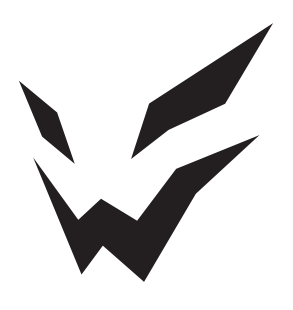